## **Швидка інструкція з отримання унікального ідентифікатора організації (SAM)**

Ви можете отримати унікальний номер організації (SAM) для Вашої організації без проходження повної реєстрації. Якщо Ви здійснюєте лише окремі види діяльності, як, наприклад, звітування як грантер, Ви можете не проходити повну реєстрацію організації. Ваша організація може потребувати лише унікальний номер організації (SAM).

Якщо Ви хочете отримати тільки унікальний номер організації (SAM) і не бажаєте проходити повну реєстрацію організації у системі SAM.gov, оберіть один з наступних розділів (посилань), що найкраще описує Вашу організацію та дізнайтеся більше:

[Ваша організація має номер](#page-0-0) DUNS та зареєстрована у системі SAM.gov [Ваша організація має номер](#page-0-1) DUNS та не зареєстрована у системі SAM.gov Ваша організація не має номеру DUNS [та сьогоднішня дата раніше 4 квітня 2022 року](#page-4-0) Ваша організація не має номеру DUNS [та сьогоднішня дата пізніше 4 квітня 2022 року](#page-4-1)

#### <span id="page-0-0"></span>**Ваша організація має номер DUNS та зареєстрована у системі SAM.gov**

Якщо на сьогодні Ви маєте активну або не активну реєстрацію у систему SAM.gov, Вам уже було призначено унікальний ідентифікатор організації (SAM). Його можна знайти у реєстраційному записі Вашої організації у системі SAM.gov. [Дізнайтеся, як знайти Ваш](https://www.fsd.gov/gsafsd_sp?id=kb_article_view&sysparm_article=KB0041254&sys_kb_id=a05adbae1b59f8982fe5ed7ae54bcbba&spa=1)  [унікальний номер організації](https://www.fsd.gov/gsafsd_sp?id=kb_article_view&sysparm_article=KB0041254&sys_kb_id=a05adbae1b59f8982fe5ed7ae54bcbba&spa=1) (SAM) тут.

## <span id="page-0-1"></span>**Ваша організація має номер DUNS та не зареєстрована у системі SAM.gov**

Якщо наразі Ви маєте номер DUNS, Вам потрібно лише отримати унікальний ідентифікатор організації (SAM), і Ви не бажаєте проходити повну реєстрацію організації у системі SAM.gov, виконайте наступні дії для отримання унікального ідентифікатора організації (SAM):

1. Зайдіть на сайт SAM.gov та оберіть "Sign In" («увійти») у правому верхньому куті сторінки. Якщо Ви не маєте реєстраційного запису у системі SAM.gov, Вам потрібно буде його створити. SAM.gov використовує сайт [Login.gov](https://login.gov/) для аутентифікації. Ви можете отримати допомогу щодо користування [Login.gov](https://login.gov/) [тут](https://login.gov/). Щойно Ви створите Ваші облікові дані користувача, Ви можете повернутися до SAM.gov для завершення Вашого профілю користувача.

2. Після того як Ви увійдете, система спрямує Вас до Вашого робочого простору (Workspace). Оберіть кнопку "Get Started" у віджеті "EntityManagement".

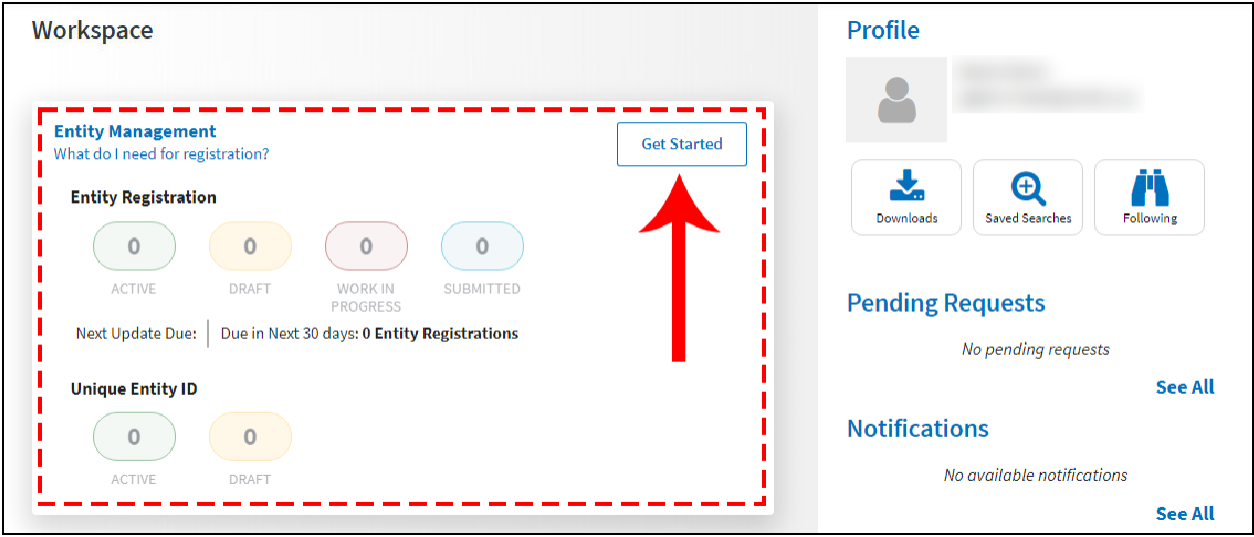

3. Введіть інформацію про Вашу організацію на наступній сторінці. Усі рядки є обов'язковими, якщо не вказано інше.

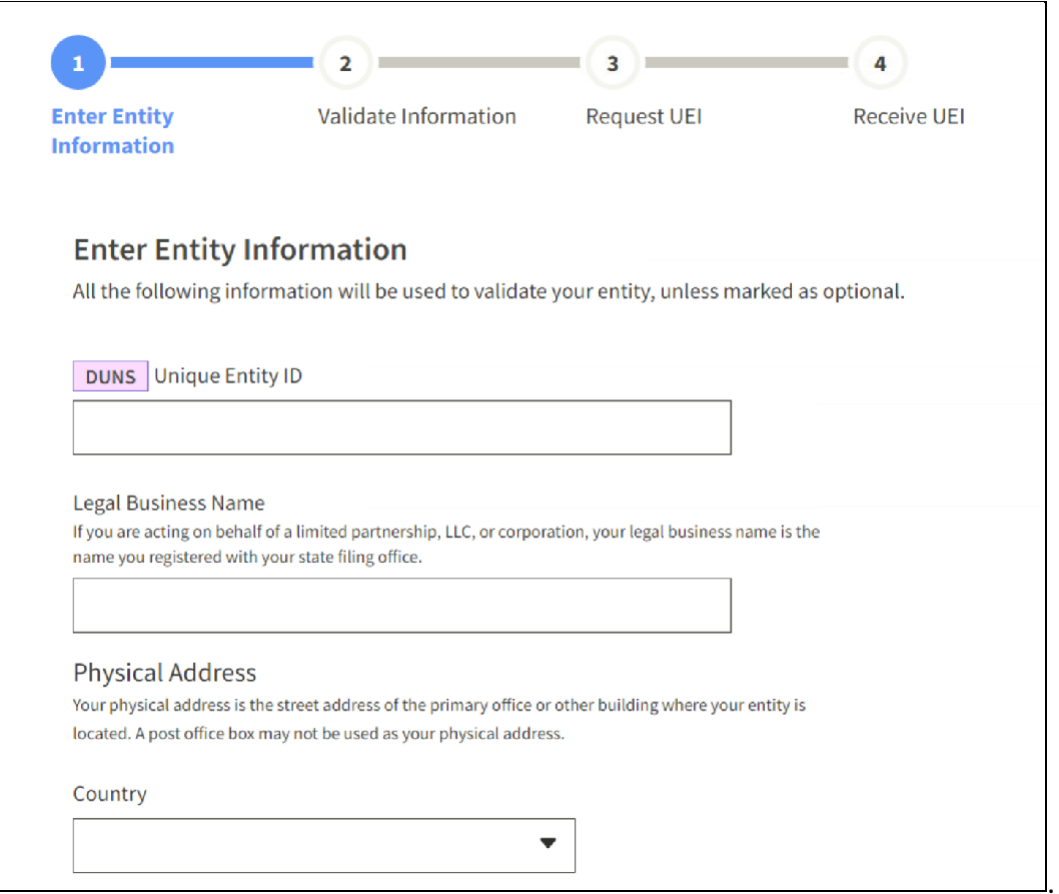

4. На наступній сторінці підтвердьте, що інформація вірна. Якщо надана інформація не повністю збігається з записом Вашої організації у Dun & Bradstreet, Вам буде дозволено продовжувати. Будь ласка, зверніться за допомогою в оновленні запису Вашої організації у Dun & Bradstreet до Dun &Bradstreet.

Приберіть зелену позначку внизу сторінки, якщо Ви хочете обмежити публічний перегляд інформації про Вашу організацію у системі SAM.gov. Якщо Ви приберете позначку, лише Ви та уряд США зможе переглядати Ваш реєстраційний запис унікального ідентифікатора організації (SAM). Інші організації та користувачі системи SAM.gov не зможуть переглядати Ваш реєстраційний запис унікального ідентифікатора організації (SAM). Далі, натисніть "Next."

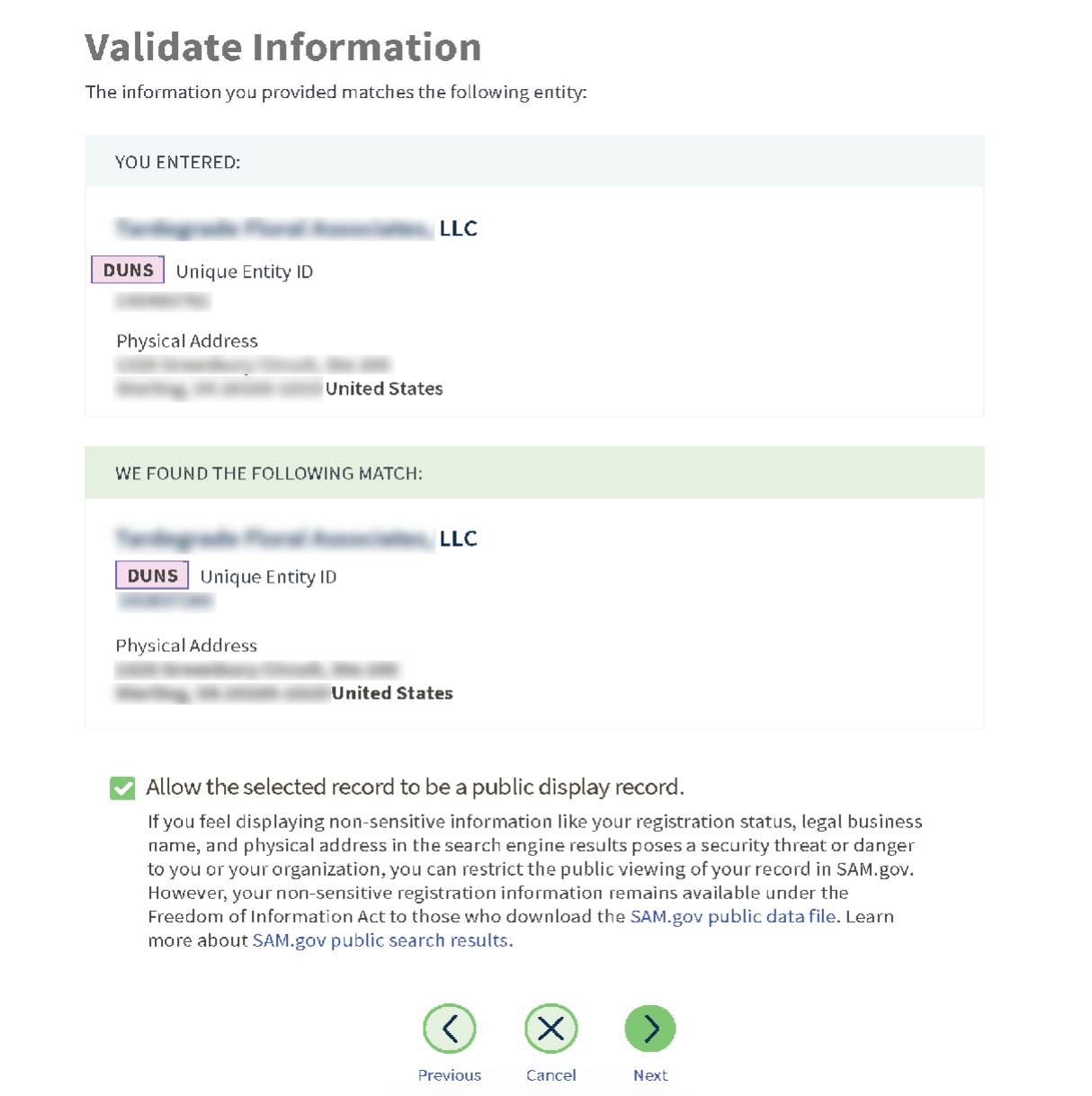

5. На наступній сторінці, Ваша організація буде підтверджена. Вас попросять підтвердити, що Ви уповноважені виконувати дії від імені Вашої організації. Поставте відповідну позначку для підтвердження, далі оберіть кнопку "Request Unique Entity ID".

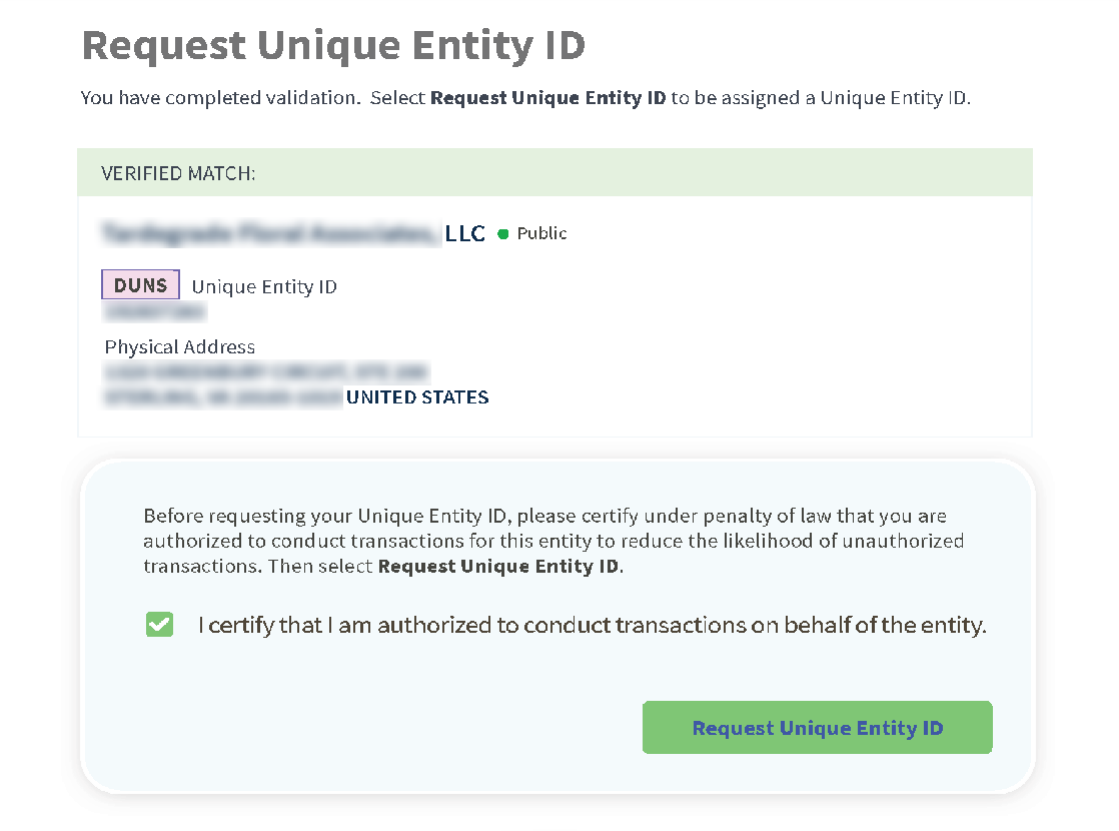

6. На останній сторінці буде відображатися Ваш унікальний ідентифікатор організації (SAM) та Ви можете почати його використовувати для Вашої організації.

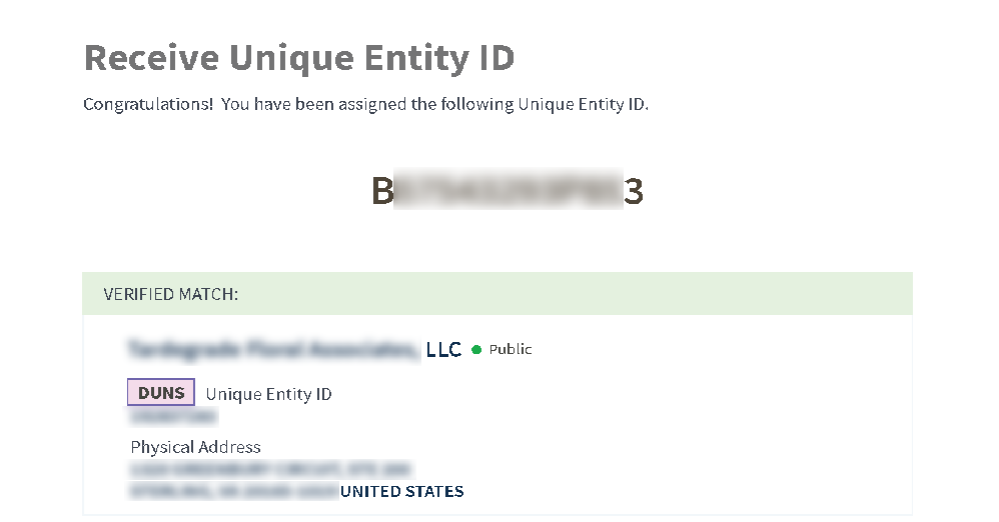

# <span id="page-4-0"></span>**Ваша організація не має номеру DUNS та сьогоднішня дата раніше 4 квітня 2022 року**

До 4 квітня 2022 року номер DUNS виданий Dun & Bradstreet є належним ідентифікатором організації, що використовується урядом США. Вам потрібен номер DUNS перш, ніж Ви зможете запитувати унікальний ідентифікатор організації (SAM).

Перейдіть за посиланням [fedgov.dnb.com/webform](https://fedgov.dnb.com/) для того, щоб безкоштовно отримати номер DUNS. Отримання номеру DUNS може зайняти 1-2 робочих дні. Коли Ви отримаєте свій номер DUNS, поверніться до сайту SAM.gov та виконайте кроки передбачені у розділі «Ваша організація має номер DUNS та не зареєстрована у системі SAM.gov цієї інструкції.

## <span id="page-4-1"></span>**Ваша організація не має номеру DUNS та сьогоднішня дата пізніше 4 квітня 2022 року**

Після 4 квітня 2022 року уряд США не вимагатиме мати номер DUNS. Ви можете отримати унікальний ідентифікатор організації (SAM) для Вашої організації на сайті SAM.gov. Унікальний ідентифікатор організації надається організаціям, які запитують лише отримання такого ідентифікатора та організаціям, що проходять повну процедуру реєстрації.

Увійдіть до Вашого запису у системі SAM.gov та система проведе Вас до Вашого робочого простору (Workspace). Оберіть кнопку "Get Started" у віджеті "EntityManagement" для того, щоб почати отримання Вашого унікального ідентифікатора організації (SAM).

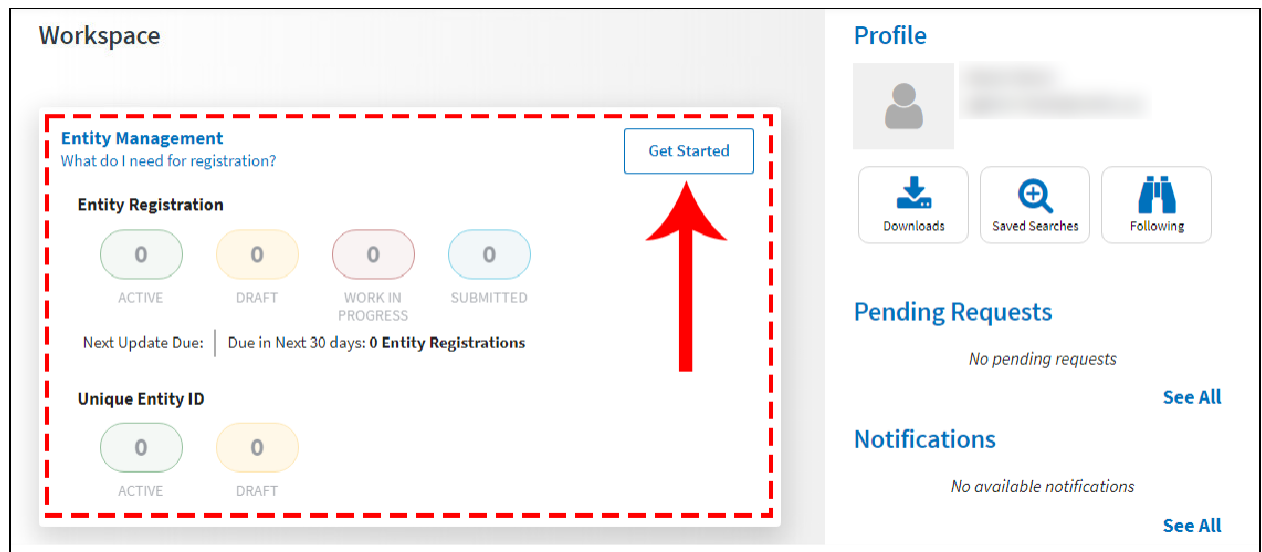